Автор: Administrator 29.06.2019 15:12

{jcomments on}

При работе в электронных таблицах Excel, довольно часто приходиться сталкиваться с набором одинаковых значений в строке или в столбике. Можно рутинно набирать эти значения с клавиатуры или воспользоваться функцией копирования, но есть возможность автоматизировать данную процедуру.

1. Автозаполнение в столбце (вниз).

Наберите данные в ячейке, далее выделите необходимое количество ячеек вниз и нажмите сочетания клавиш **CTRL + D**, выделенные ячейки заполнятся данными, введенными в первую ячейку.

## **Автозаполнение в Excel**

Автор: Administrator 29.06.2019 15:12

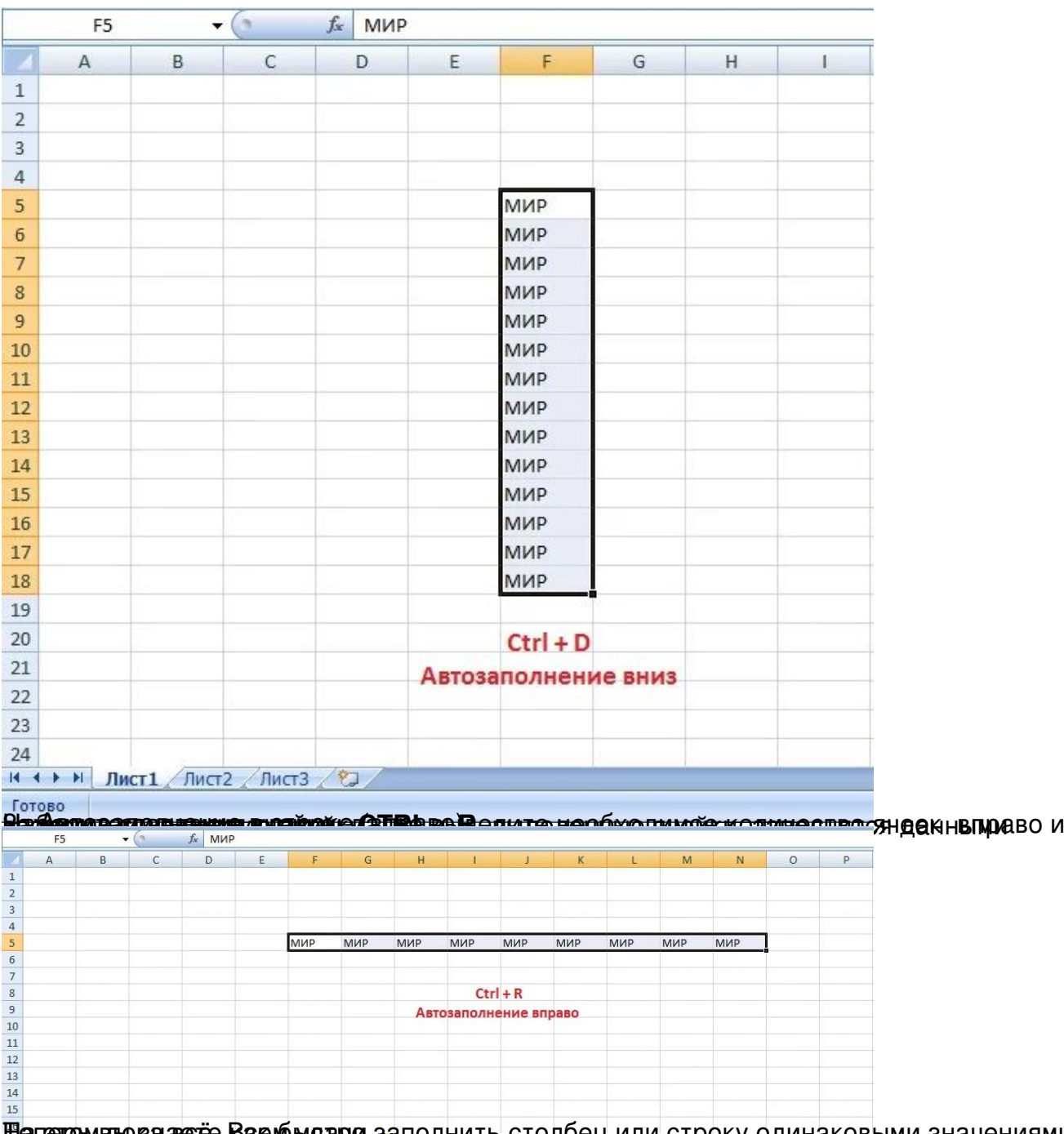

<del>Marenowary Rearrie Saeygwyng do</del>m Jaby Dalyth Gro*nge* Wang Great Saeygwyng Koebyw 3 Harenowy ",